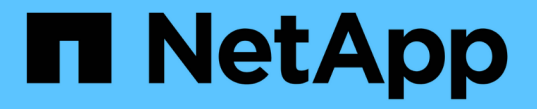

# 업그레이드 계획 및 준비 StorageGRID 11.5

NetApp April 11, 2024

This PDF was generated from https://docs.netapp.com/ko-kr/storagegrid-115/upgrade/estimating-time-tocomplete-upgrade.html on April 11, 2024. Always check docs.netapp.com for the latest.

# 목차

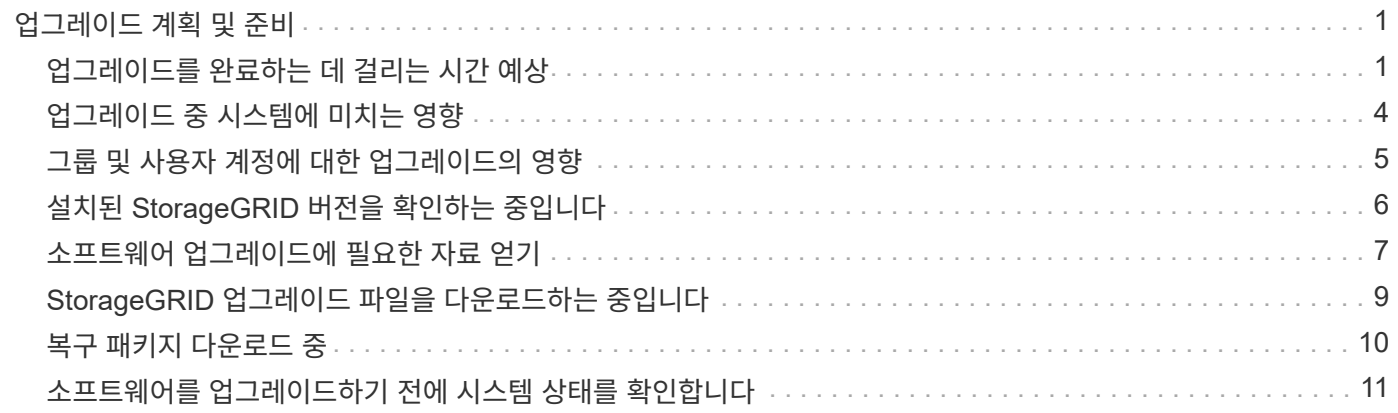

# <span id="page-2-0"></span>업그레이드 계획 및 준비

시스템을 업그레이드할 준비가 되어 있고 중단을 최소화하면서 업그레이드를 완료할 수 있도록 StorageGRID 시스템 업그레이드를 계획해야 합니다.

#### 단계

- 1. ["](#page-2-1)[업그레이드를](#page-2-1) [완료하는](#page-2-1) [데](#page-2-1) [걸리는](#page-2-1) [시간](#page-2-1) [예상](#page-2-1)["](#page-2-1)
- 2. ["](#page-5-0)[업그레이드](#page-5-0) [중](#page-5-0) [시스템에](#page-5-0) [미치는](#page-5-0) [영향](#page-5-0)["](#page-5-0)
- 3. ["](#page-6-0)[그룹](#page-6-0) [및](#page-6-0) [사용자](#page-6-0) [계정에](#page-6-0) [대한](#page-6-0) [업그레이드의](#page-6-0) [영향](#page-6-0)["](#page-6-0)
- 4. ["](#page-7-0)[설치된](#page-7-0) [StorageGRID](#page-7-0) [버전을](#page-7-0) [확인하는](#page-7-0) [중입니다](#page-7-0)["](#page-7-0)
- 5. ["](#page-8-0)[소프트웨어](#page-8-0) [업그레이드에](#page-8-0) [필요한](#page-8-0) [자료](#page-8-0) [얻기](#page-8-0)["](#page-8-0)
- 6. ["StorageGRID](#page-10-0) [업그레이드](#page-10-0) [파일을](#page-10-0) [다운로드하는](#page-10-0) [중입니다](#page-10-0)["](#page-10-0)
- 7. ["](#page-11-0)[복구](#page-11-0) [패키지](#page-11-0) [다운로드](#page-11-0) [중](#page-11-0)["](#page-11-0)
- 8. ["](#page-12-0)[소프트웨어를](#page-12-0) [업그레이드하기](#page-12-0) [전에](#page-12-0) [시스템](#page-12-0) [상태를](#page-12-0) [확인합니다](#page-12-0)["](#page-12-0)

# <span id="page-2-1"></span>업그레이드를 완료하는 데 걸리는 시간 예상

StorageGRID 11.5로의 업그레이드를 계획할 때는 업그레이드 기간을 기준으로 언제 업그레이드해야 할지 고려해야 합니다. 또한 업그레이드의 각 단계에서 수행할 수 있는 작업과 수행할 수 없는 작업을 알고 있어야 합니다.

이 작업에 대해

StorageGRID 업그레이드를 완료하는 데 필요한 시간은 클라이언트 로드 및 하드웨어 성능과 같은 다양한 요인에 따라 달라집니다.

이 표에는 주요 업그레이드 작업이 요약되어 있으며 각 작업에 필요한 대략적인 시간이 나와 있습니다. 표 다음에 나오는 단계에서는 시스템의 업그레이드 시간을 추정하는 데 사용할 수 있는 지침을 제공합니다.

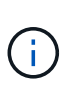

StorageGRID 11.4에서 11.5로 업그레이드하는 동안 스토리지 노드의 Cassandra 데이터베이스 테이블이 업그레이드됩니다. 데이터베이스 업그레이드 \* 작업은 백그라운드에서 수행되지만 완료하는 데 시간이 많이 필요할 수 있습니다. 데이터베이스를 업그레이드하는 동안 새 기능을 안전하게 사용하고 핫픽스를 적용하고 노드 복구 작업을 수행할 수 있습니다. 그러나 다른 유지보수 절차를 수행하지 못할 수 있습니다.

G)

확장이 긴급하게 필요한 경우 11.5로 업그레이드하기 전에 확장을 수행하십시오.

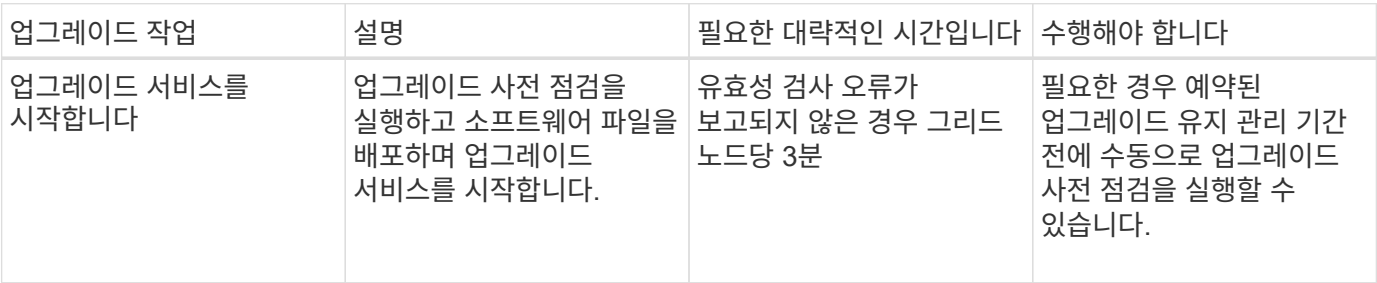

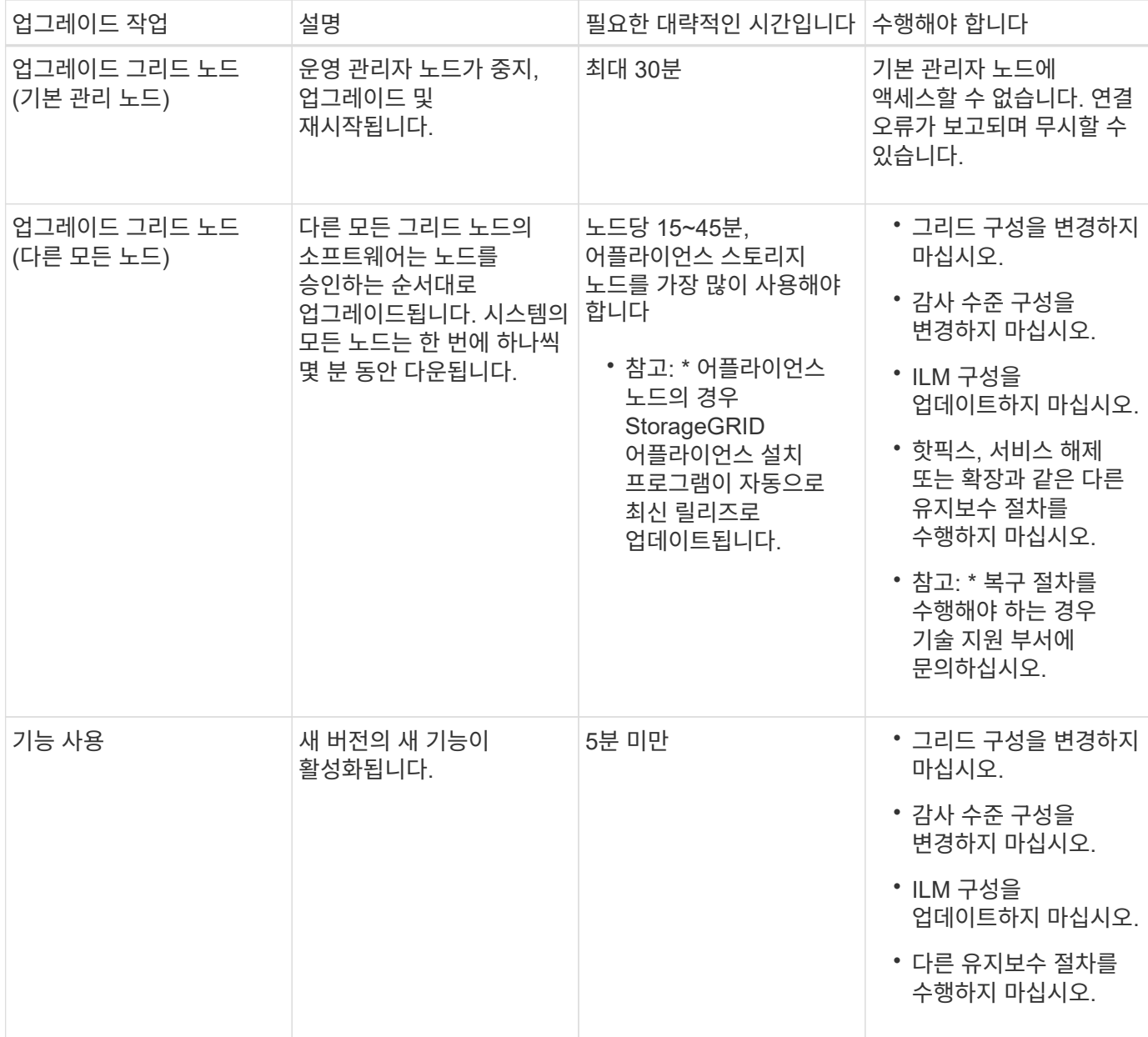

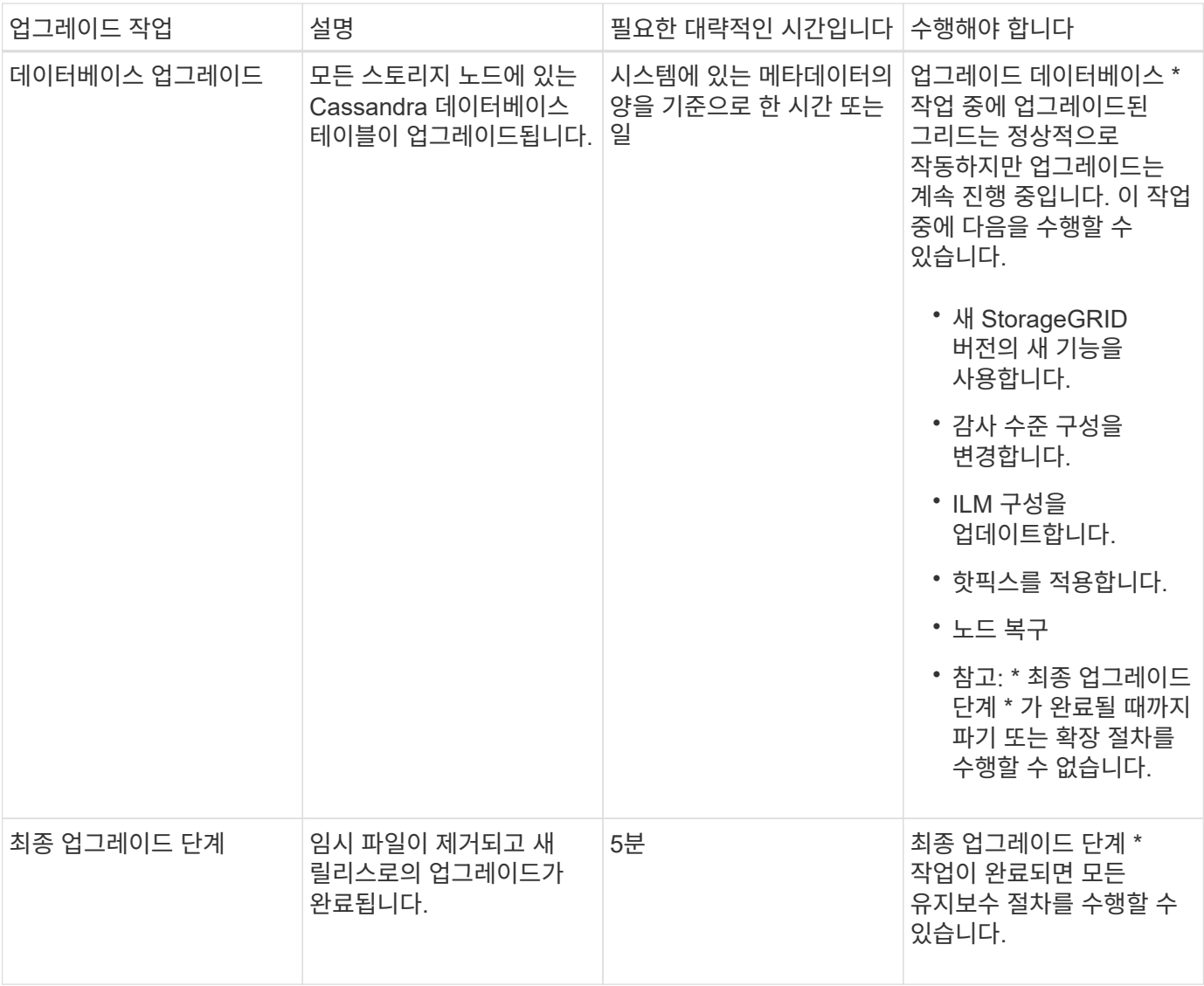

단계

- 1. 모든 그리드 노드를 업그레이드하는 데 필요한 시간을 예상합니다(\* 데이터베이스 업그레이드 \* 를 제외한 모든 업그레이드 작업을 고려합니다).
	- a. StorageGRID 시스템의 노드 수에 노드당 30분(평균)을 곱합니다.
	- b. 이 시간에 1시간을 추가하여 를 다운로드하는 데 필요한 시간을 고려하십시오 .upgrade 파일을 만들고, 사전 검사 검증을 실행하고, 최종 업그레이드 단계를 완료합니다.
- 2. Linux 노드가 있는 경우 RPM 또는 DEB 패키지를 다운로드하고 설치하는 데 필요한 시간을 고려하여 각 노드에 대해 15분을 추가하십시오.
- 3. 데이터베이스를 업그레이드하는 데 필요한 시간을 예상합니다.
	- a. 그리드 관리자에서 \* 노드 \* 를 선택합니다.
	- b. 트리에서 첫 번째 항목(전체 그리드)을 선택하고 \* Storage \* 탭을 선택합니다.
	- c. 커서를 \* 스토리지 사용된 개체 메타데이터 \* 차트 위에 놓고 \* 사용된 \* 값을 찾습니다. \* 값은 개체 메타데이터의 바이트 수를 나타냅니다.
	- d. Used \* 값을 1.5TB/일로 나누어 데이터베이스를 업그레이드하는 데 필요한 일수를 결정합니다.
- 4. 1, 2, 3단계의 결과를 추가하여 총 업그레이드 예상 시간을 계산합니다.

#### 예**: StorageGRID 11.4**에서 **11.5**로 업그레이드하는 데 걸리는 시간을 추정합니다

시스템에 14개의 그리드 노드가 있고 그 중 8개가 Linux 노드라고 가정합니다. 또한 객체 메타데이터에 \* used \* 값이 6TB라고 가정합니다.

- 1. 14에 노드당 30분을 곱하고 1시간을 더합니다. 모든 노드의 업그레이드 예상 시간은 8시간입니다.
- 2. Linux 노드에 RPM 또는 DEB 패키지를 설치하는 시간을 설명하기 위해 노드당 8 x 15분을 여러 번 수행합니다. 이 단계의 예상 시간은 2시간입니다.
- 3. 6을 1.5TB/일로 나눕니다. 데이터베이스 업그레이드 \* 작업의 예상 일 수는 4일입니다.

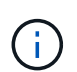

데이터베이스 업그레이드 \* 작업을 실행하는 동안 새 기능을 안전하게 사용하고 핫픽스를 적용하고 노드 복구 작업을 수행할 수 있습니다.

4. 값을 함께 추가합니다. 시스템 업그레이드를 StorageGRID 11.5.0으로 완료하는 데 5일이 소요됩니다.

## <span id="page-5-0"></span>업그레이드 중 시스템에 미치는 영향

업그레이드 중에 StorageGRID 시스템이 어떻게 영향을 받는지 알아야 합니다.

**StorageGRID** 업그레이드는 무중단으로 수행할 수 있습니다

StorageGRID 시스템은 업그레이드 프로세스 전반에서 클라이언트 애플리케이션의 데이터를 수집하고 검색할 수 있습니다. 그리드 노드는 업그레이드 중에 한 번에 하나씩 다운되므로 모든 그리드 노드를 사용할 수 없는 시간은 없습니다.

지속적인 가용성을 보장하려면 적절한 ILM 정책을 사용하여 개체가 중복적으로 저장되도록 해야 합니다. 또한 모든 외부 S3 또는 Swift 클라이언트가 다음 중 하나로 요청을 보내도록 구성되어 있는지 확인해야 합니다.

- 고가용성(HA) 그룹으로 구성된 StorageGRID 끝점
- 고가용성 타사 로드 밸런서
- 각 클라이언트에 대해 여러 게이트웨이 노드가 있습니다
- 각 클라이언트에 대해 여러 스토리지 노드

#### 어플라이언스 펌웨어가 업그레이드되었습니다

StorageGRID 11.5 업그레이드 중:

- 모든 StorageGRID 어플라이언스 노드는 StorageGRID 어플라이언스 설치 관리자 펌웨어 버전 3.5로 자동으로 업그레이드됩니다.
- SG6060 및 SGF6024 어플라이언스는 BIOS 펌웨어 버전 3B03.EX 및 BMC 펌웨어 버전 BMC 3.90.07로 자동 업그레이드됩니다.
- SG100 및 SG1000 어플라이언스는 BIOS 펌웨어 버전 3B08.EC 및 BMC 펌웨어 버전 4.64.07로 자동 업그레이드됩니다.

알림이 트리거될 수 있습니다

서비스가 시작 및 중지되거나 StorageGRID 시스템이 혼합 버전 환경으로 작동 중일 때(이전 버전을 실행하는 일부 그리드 노드와 이후 버전으로 업그레이드된 경우) 경고가 트리거될 수 있습니다. 예를 들어, 서비스 중지 시 \* 노드 \* 알림과 통신할 수 없음 \* 알림이 표시되거나, 일부 노드가 StorageGRID 11.5로 업그레이드되었지만 다른 노드가 여전히 StorageGRID 11.4를 실행 중인 경우 \* Cassandra 통신 오류 \* 알림이 표시될 수 있습니다.

일반적으로 이러한 알림은 업그레이드가 완료되면 지워집니다.

업그레이드가 완료된 후 Grid Manager 대시보드에서 \* Recently Resolved alerts \* 를 선택하여 업그레이드 관련 경고를 검토할 수 있습니다.

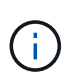

StorageGRID 11.5로 업그레이드하는 동안 스토리지 노드가 중지될 때 \* ILM 배치를 달성 불가능한 \* 경고가 트리거될 수 있습니다. 이 알림은 업그레이드가 성공적으로 완료된 후 1일 동안 지속될 수 있습니다.

#### 많은 **SNMP** 알림이 생성됩니다

업그레이드 중에 그리드 노드를 중지하고 다시 시작할 때 많은 수의 SNMP 알림이 생성될 수 있습니다. 과도한 알림을 방지하려면 업그레이드를 시작하기 전에 SNMP 알림을 비활성화하려면 \* SNMP 에이전트 알림 사용 \* 확인란(\* 구성 \* > \* 모니터링 \* > \* SNMP 에이전트 \*)을 선택 취소합니다. 그런 다음 업그레이드가 완료된 후 알림을 다시 활성화합니다.

#### 구성 변경이 제한됩니다

새 기능 사용 \* 작업이 완료될 때까지 다음을 수행합니다.

- 그리드 구성을 변경하지 마십시오.
- 감사 수준 구성을 변경하지 마십시오.
- 새 기능을 사용하거나 사용하지 않도록 설정하지 마십시오.
- ILM 구성을 업데이트하지 마십시오. 그렇지 않으면 일관되지 않고 예기치 않은 ILM 동작이 발생할 수 있습니다.
- 핫픽스를 적용하거나 그리드 노드를 복구하지 마십시오.

최종 업그레이드 단계 \* 작업이 완료될 때까지:

- 확장 절차를 수행하지 마십시오.
- 서비스 해제 절차를 수행하지 마십시오.

### <span id="page-6-0"></span>그룹 및 사용자 계정에 대한 업그레이드의 영향

업그레이드가 완료된 후 그룹 및 사용자 계정을 적절하게 업데이트할 수 있도록 StorageGRID 업그레이드의 영향을 이해해야 합니다.

그룹 권한 및 옵션에 대한 변경

StorageGRID 11.5로 업그레이드한 후 필요에 따라 다음과 같은 새 권한 및 옵션을 선택합니다(\* 구성 \* > \* 액세스 제어 \* > \* 관리 그룹 \*).

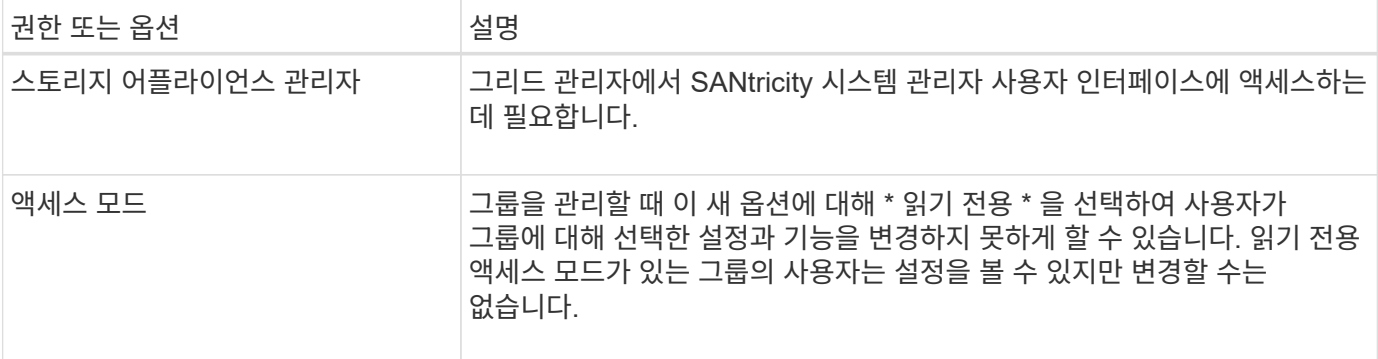

#### 관련 정보

["StorageGRID](https://docs.netapp.com/ko-kr/storagegrid-115/admin/index.html) [관리](https://docs.netapp.com/ko-kr/storagegrid-115/admin/index.html)["](https://docs.netapp.com/ko-kr/storagegrid-115/admin/index.html)

# <span id="page-7-0"></span>설치된 **StorageGRID** 버전을 확인하는 중입니다

업그레이드를 시작하기 전에 사용 가능한 최신 핫픽스가 적용된 이전 버전의 StorageGRID가 현재 설치되어 있는지 확인해야 합니다.

단계

- 1. 지원되는 브라우저를 사용하여 Grid Manager에 로그인합니다.
- 2. 도움말 \* > \* 정보 \* 를 선택합니다.
- 3. 버전\*이 11.4. x.y 인지 확인합니다.

StorageGRID 11.4. x. y\_version 번호:

- 주 릴리스는 0(11.4.0)의 x 값을 가집니다.
- 。 사용 가능한 경우 부 릴리스에는 0 이외의 \_x\_ 값이 있습니다(예: 11.4.1).
- 핫픽스에 γ 값(예: 11.4.0.1)이 있습니다.

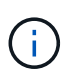

이전 버전의 StorageGRID가 있는 경우 StorageGRID 11.5로 업그레이드하기 전에 11.4 버전으로 업그레이드해야 합니다. StorageGRID 11.5로 업그레이드하기 위해 가장 높은 11.4 부 버전 릴리즈일 필요는 없습니다.

4. StorageGRID 11.4 버전이 아닌 경우 각 릴리스의 지침을 사용하여 한 번에 한 릴리스씩 버전 11.4로 업그레이드해야 합니다.

또한 다음 단계로 업그레이드하기 전에 각 StorageGRID 버전에 대한 최신 핫픽스를 적용해야 합니다.

이 예에는 가능한 업그레이드 경로가 하나 나와 있습니다.

5. StorageGRID 11.4를 사용하는 경우 StorageGRID용 NetApp 다운로드 페이지로 이동하여 StorageGRID 11.4. x 버전에 사용 가능한 핫픽스가 있는지 확인합니다.

["NetApp](https://mysupport.netapp.com/site/products/all/details/storagegrid/downloads-tab) [다운로드](https://mysupport.netapp.com/site/products/all/details/storagegrid/downloads-tab)[: StorageGRID"](https://mysupport.netapp.com/site/products/all/details/storagegrid/downloads-tab)

- 6. StorageGRID 11.4. x\_version에 최신 핫픽스가 적용되어 있는지 확인합니다.
- 7. 필요한 경우 StorageGRID 11.4.\_x\_버전에 대한 최신 StorageGRID 11.4.\_x.y\_HotFix를 다운로드하여

적용하십시오.

핫픽스 적용에 대한 자세한 내용은 복구 및 유지 관리 지침을 참조하십시오.

#### 예**:** 버전 **11.3.0.8**에서 **StorageGRID 11.5**로의 업그레이드 준비

다음 예에서는 StorageGRID 버전 11.3.0.8에서 버전 11.5로의 업그레이드를 준비하는 업그레이드 단계를 보여 줍니다. StorageGRID 11.5로 업그레이드하기 전에 시스템에 최신 핫픽스가 설치된 StorageGRID 11.4 버전이 설치되어 있어야 합니다.

시스템을 업그레이드할 수 있도록 다음 순서로 소프트웨어를 다운로드하여 설치합니다.

1. 최신 StorageGRID 11.3.0.\_y\_HotFix를 적용합니다.

2. StorageGRID 11.4.0 주요 릴리즈로 업그레이드하십시오. (11.4. x minor 릴리스를 설치할 필요는 없습니다.)

3. 최신 StorageGRID 11.4.0.\_y\_HotFix를 적용합니다.

관련 정보

["StorageGRID](https://docs.netapp.com/ko-kr/storagegrid-115/admin/index.html) [관리](https://docs.netapp.com/ko-kr/storagegrid-115/admin/index.html)["](https://docs.netapp.com/ko-kr/storagegrid-115/admin/index.html)

["](https://docs.netapp.com/ko-kr/storagegrid-115/maintain/index.html)[유지](https://docs.netapp.com/ko-kr/storagegrid-115/maintain/index.html) [및](https://docs.netapp.com/ko-kr/storagegrid-115/maintain/index.html) [복구](https://docs.netapp.com/ko-kr/storagegrid-115/maintain/index.html)["](https://docs.netapp.com/ko-kr/storagegrid-115/maintain/index.html)

# <span id="page-8-0"></span>소프트웨어 업그레이드에 필요한 자료 얻기

소프트웨어 업그레이드를 시작하기 전에 업그레이드를 성공적으로 완료할 수 있도록 필요한 모든 자료를 확보해야 합니다.

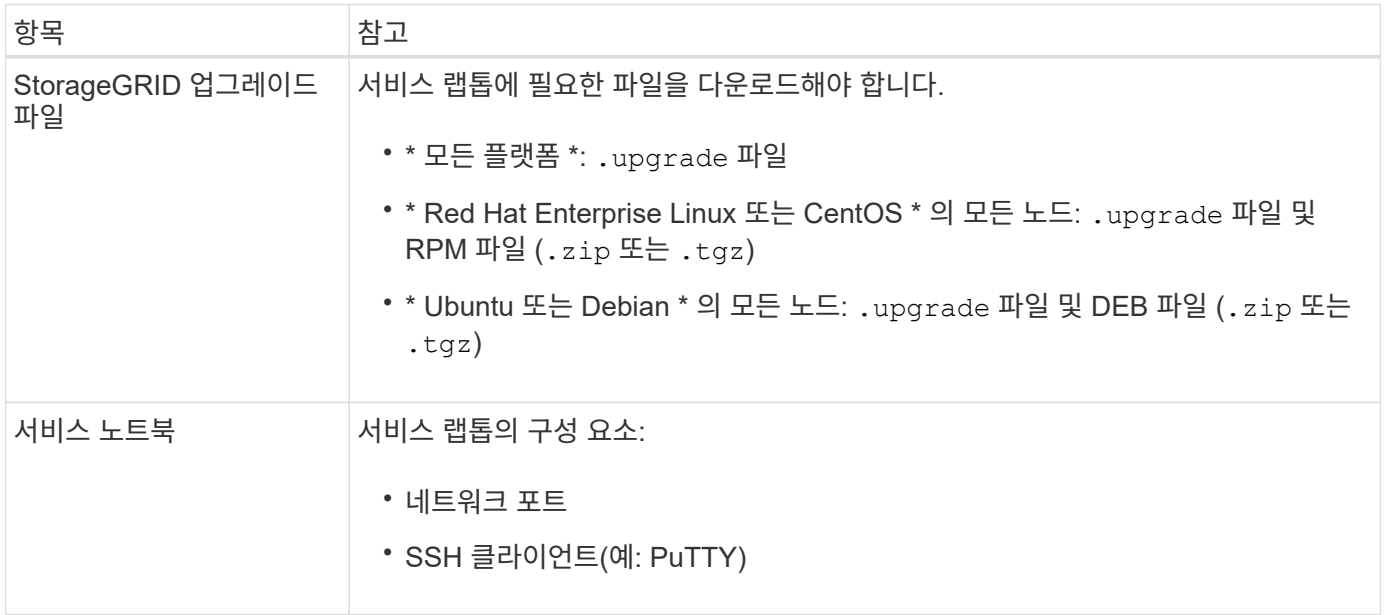

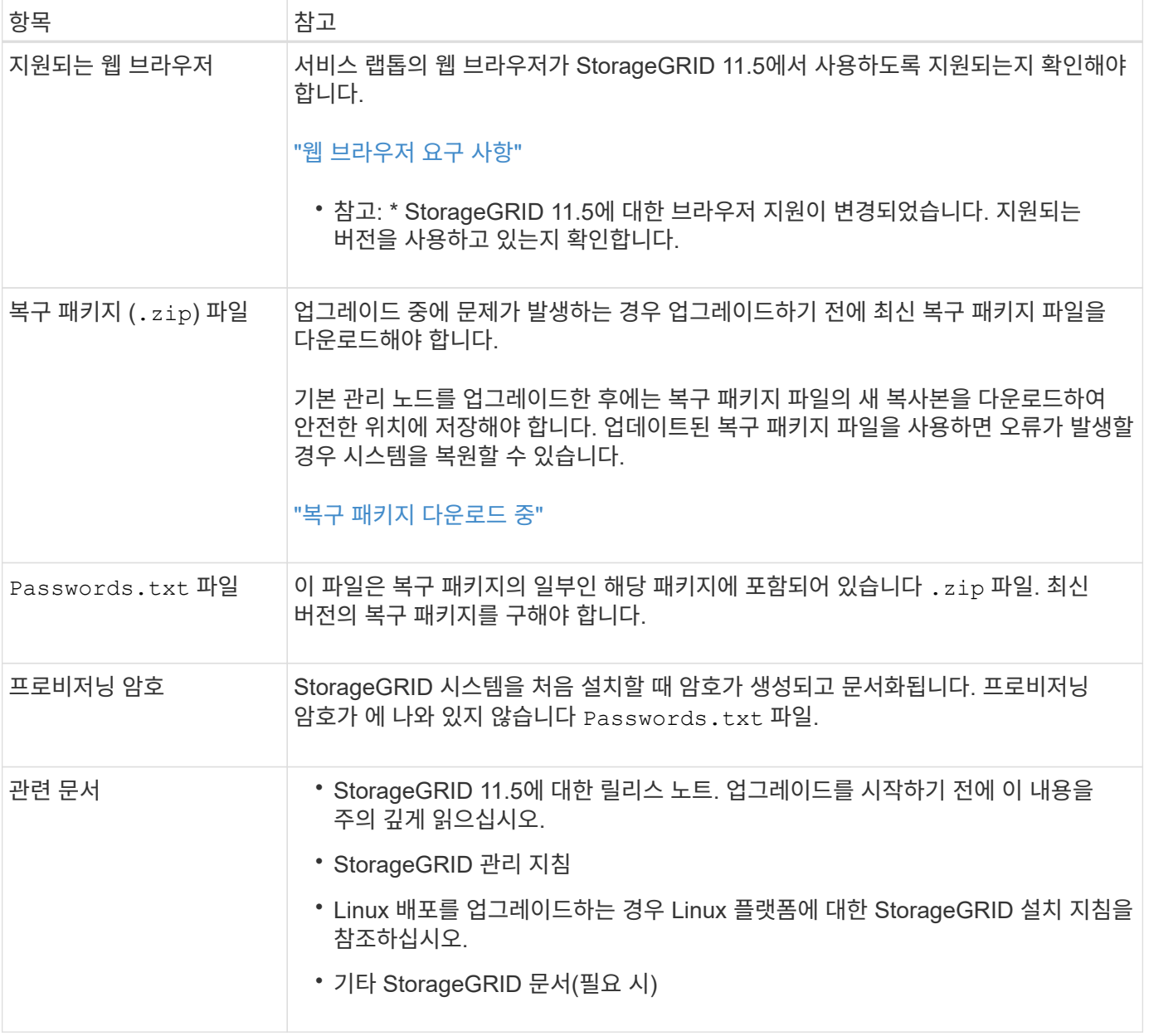

관련 정보

["](#page-10-1)[웹](#page-10-1) [브](#page-10-1)[라우](#page-10-1)[저](#page-10-1) [요구](#page-10-1) [사항](#page-10-1)["](#page-10-1)

["StorageGRID](https://docs.netapp.com/ko-kr/storagegrid-115/admin/index.html) [관리](https://docs.netapp.com/ko-kr/storagegrid-115/admin/index.html)["](https://docs.netapp.com/ko-kr/storagegrid-115/admin/index.html)

["Red Hat Enterprise Linux](https://docs.netapp.com/ko-kr/storagegrid-115/rhel/index.html) [또는](https://docs.netapp.com/ko-kr/storagegrid-115/rhel/index.html) [CentOS](https://docs.netapp.com/ko-kr/storagegrid-115/rhel/index.html)[를](https://docs.netapp.com/ko-kr/storagegrid-115/rhel/index.html) [설치합니다](https://docs.netapp.com/ko-kr/storagegrid-115/rhel/index.html)["](https://docs.netapp.com/ko-kr/storagegrid-115/rhel/index.html)

["Ubuntu](https://docs.netapp.com/ko-kr/storagegrid-115/ubuntu/index.html) [또는](https://docs.netapp.com/ko-kr/storagegrid-115/ubuntu/index.html) [Debian](https://docs.netapp.com/ko-kr/storagegrid-115/ubuntu/index.html)[을](https://docs.netapp.com/ko-kr/storagegrid-115/ubuntu/index.html) [설치합니다](https://docs.netapp.com/ko-kr/storagegrid-115/ubuntu/index.html)["](https://docs.netapp.com/ko-kr/storagegrid-115/ubuntu/index.html)

["VMware](https://docs.netapp.com/ko-kr/storagegrid-115/vmware/index.html)[를](https://docs.netapp.com/ko-kr/storagegrid-115/vmware/index.html) [설치합니다](https://docs.netapp.com/ko-kr/storagegrid-115/vmware/index.html)["](https://docs.netapp.com/ko-kr/storagegrid-115/vmware/index.html)

["StorageGRID](#page-10-0) [업그레이드](#page-10-0) [파일을](#page-10-0) [다운로드하는](#page-10-0) [중입니다](#page-10-0)["](#page-10-0)

["](#page-11-0)[복구](#page-11-0) [패키지](#page-11-0) [다운로드](#page-11-0) [중](#page-11-0)["](#page-11-0)

["](https://docs.netapp.com/ko-kr/storagegrid-115/release-notes/index.html)[릴리스](https://docs.netapp.com/ko-kr/storagegrid-115/release-notes/index.html) [정보](https://docs.netapp.com/ko-kr/storagegrid-115/release-notes/index.html)["](https://docs.netapp.com/ko-kr/storagegrid-115/release-notes/index.html)

#### <span id="page-10-1"></span>웹 브라우저 요구 사항

#### 지원되는 웹 브라우저를 사용해야 합니다.

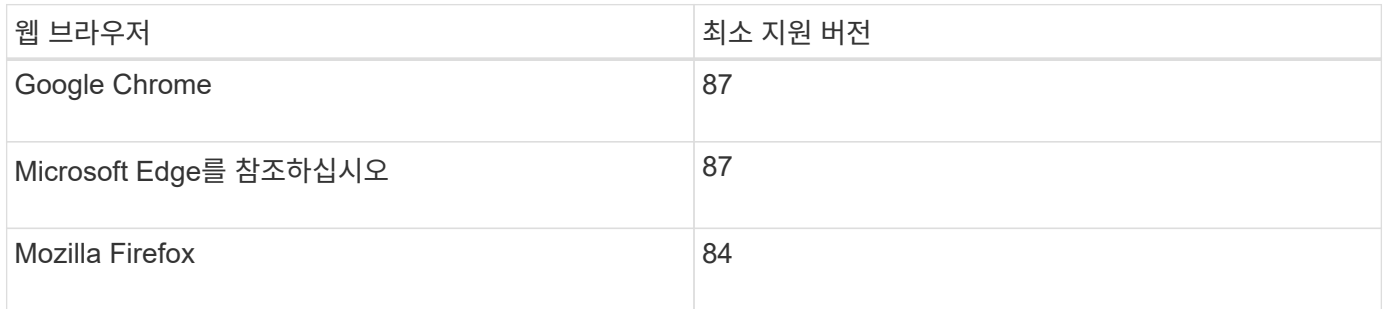

브라우저 창을 권장 너비로 설정해야 합니다.

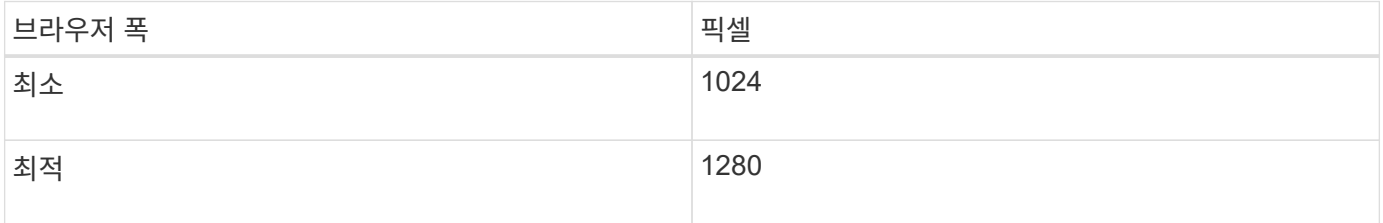

# <span id="page-10-0"></span>**StorageGRID** 업그레이드 파일을 다운로드하는 중입니다

StorageGRID 시스템을 업그레이드하기 전에 필요한 파일을 서비스 랩톱에 다운로드해야 합니다.

필요한 것

업그레이드하는 StorageGRID 소프트웨어 버전에 필요한 모든 핫픽스를 설치해야 합니다. 복구 및 유지 관리 지침의 핫픽스 절차를 참조하십시오.

이 작업에 대해

를 다운로드해야 합니다 .upgrade 모든 플랫폼을 위한 아카이빙. Linux 호스트에 노드가 배포된 경우 업그레이드를 시작하기 전에 설치할 RPM 또는 DEB 아카이브도 다운로드해야 합니다.

단계

1. StorageGRID용 NetApp 다운로드 페이지로 이동합니다.

["NetApp](https://mysupport.netapp.com/site/products/all/details/storagegrid/downloads-tab) [다운로드](https://mysupport.netapp.com/site/products/all/details/storagegrid/downloads-tab)[: StorageGRID"](https://mysupport.netapp.com/site/products/all/details/storagegrid/downloads-tab)

2. 최신 릴리스를 다운로드하려면 버튼을 선택하거나 드롭다운 메뉴에서 다른 버전을 선택하고 \* GO \* 를 선택합니다.

StorageGRID 소프트웨어 버전의 형식은 11.\_x. y \_ 입니다. StorageGRID 핫픽스의 형식은 11.\_x.x.x.z \_ 입니다.

- 3. NetApp 계정의 사용자 이름과 암호를 사용하여 로그인합니다.
- 4. Caution/MustRead 문이 나타나면 해당 문을 읽고 확인란을 선택합니다.

이 설명은 릴리스에 필요한 핫픽스가 있는 경우에 나타납니다.

5. 최종 사용자 사용권 계약을 읽고 확인란을 선택한 다음 \* 동의 및 계속 \* 을 선택합니다.

선택한 버전의 다운로드 페이지가 나타납니다. 이 페이지에는 세 개의 열이 있습니다.

- StorageGRID를 설치합니다
- StorageGRID를 업그레이드합니다
- StorageGRID 어플라이언스에 대한 지원 파일
- 6. Upgrade StorageGRID \* 열에서 를 선택하여 다운로드합니다 .upgrade 아카이브:

모든 플랫폼에는 이 필요합니다 .upgrade 아카이브:

7. Linux 호스트에 노드가 배포된 경우 RPM 또는 DEB 아카이브도 에서 다운로드합니다 .tgz 또는 .zip 형식.

업그레이드를 시작하기 전에 모든 Linux 노드에 RPM 또는 DEB 아카이브를 설치해야 합니다.

 $\left(\begin{smallmatrix} 1 \ 1 \end{smallmatrix}\right)$ 

 $\binom{1}{1}$ 

SG100 또는 SG1000에는 추가 파일이 필요하지 않습니다.

를 선택합니다 .zip 파일 - 서비스 랩톱에서 Windows를 실행 중인 경우

- Red Hat Enterprise Linux 또는 CentOS+ StorageGRID-Webscale-*version*-RPM-*uniqueID*.zip 를 누릅니다 StorageGRID-Webscale-*version*-RPM-*uniqueID*.tgz
- Ubuntu 또는 Debian+ StorageGRID-Webscale-*version*-DEB-*uniqueID*.zip 를 누릅니다 StorageGRID-Webscale-*version*-DEB-*uniqueID*.tgz

관련 정보

["Linux:](https://docs.netapp.com/ko-kr/storagegrid-115/upgrade/linux-installing-rpm-or-deb-package-on-all-hosts.html) [모든](https://docs.netapp.com/ko-kr/storagegrid-115/upgrade/linux-installing-rpm-or-deb-package-on-all-hosts.html) 호[스트에](https://docs.netapp.com/ko-kr/storagegrid-115/upgrade/linux-installing-rpm-or-deb-package-on-all-hosts.html) [RPM](https://docs.netapp.com/ko-kr/storagegrid-115/upgrade/linux-installing-rpm-or-deb-package-on-all-hosts.html) [또는](https://docs.netapp.com/ko-kr/storagegrid-115/upgrade/linux-installing-rpm-or-deb-package-on-all-hosts.html) [DEB](https://docs.netapp.com/ko-kr/storagegrid-115/upgrade/linux-installing-rpm-or-deb-package-on-all-hosts.html) [패키지](https://docs.netapp.com/ko-kr/storagegrid-115/upgrade/linux-installing-rpm-or-deb-package-on-all-hosts.html) [설치](https://docs.netapp.com/ko-kr/storagegrid-115/upgrade/linux-installing-rpm-or-deb-package-on-all-hosts.html)["](https://docs.netapp.com/ko-kr/storagegrid-115/upgrade/linux-installing-rpm-or-deb-package-on-all-hosts.html)

["](https://docs.netapp.com/ko-kr/storagegrid-115/maintain/index.html)[유지](https://docs.netapp.com/ko-kr/storagegrid-115/maintain/index.html) [및](https://docs.netapp.com/ko-kr/storagegrid-115/maintain/index.html) [복구](https://docs.netapp.com/ko-kr/storagegrid-115/maintain/index.html)["](https://docs.netapp.com/ko-kr/storagegrid-115/maintain/index.html)

## <span id="page-11-0"></span>복구 패키지 다운로드 중

복구 패키지 파일을 사용하면 오류가 발생할 경우 StorageGRID 시스템을 복원할 수 있습니다.

필요한 것

- 지원되는 브라우저를 사용하여 Grid Manager에 로그인해야 합니다.
- 프로비저닝 암호가 있어야 합니다.
- 특정 액세스 권한이 있어야 합니다.

이 작업에 대해

그리드 토폴로지를 StorageGRID 시스템으로 변경하거나 소프트웨어를 업그레이드하기 전에 현재 복구 패키지 파일을 다운로드합니다. 그런 다음 그리드 토폴로지를 변경한 후 또는 소프트웨어를 업그레이드한 후 복구 패키지의 새 복사본을 다운로드합니다.

단계

1. 유지보수 \* > \* 시스템 \* > \* 복구 패키지 \* 를 선택합니다.

2. 프로비저닝 암호를 입력하고 \* 다운로드 시작 \* 을 선택합니다.

다운로드가 즉시 시작됩니다.

- 3. 다운로드가 완료되면 다음을 수행합니다.
	- a. 를 엽니다 .zip 파일.
	- b. 에 가 포함되어 있는지 확인합니다 gpt-backup 디렉터리 및 내부 .zip 파일.
	- c. 내부를 추출합니다 .zip 파일.
	- d. 를 열 수 있는지 확인합니다 Passwords.txt 파일.
- 4. 다운로드한 복구 패키지 파일을 복사합니다 (.zip)를 사용하여 두 개의 안전하고 서로 다른 위치에 안전하게 보관합니다.

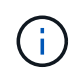

복구 패키지 파일은 StorageGRID 시스템에서 데이터를 가져오는 데 사용할 수 있는 암호화 키와 암호가 포함되어 있으므로 보안을 유지해야 합니다.

관련 정보

["StorageGRID](https://docs.netapp.com/ko-kr/storagegrid-115/admin/index.html) [관리](https://docs.netapp.com/ko-kr/storagegrid-115/admin/index.html)["](https://docs.netapp.com/ko-kr/storagegrid-115/admin/index.html)

### <span id="page-12-0"></span>소프트웨어를 업그레이드하기 전에 시스템 상태를 확인합니다

StorageGRID 시스템을 업그레이드하기 전에 시스템이 업그레이드를 수용할 준비가 되었는지 확인해야 합니다. 시스템이 정상적으로 실행되고 있고 모든 그리드 노드가 작동 중인지 확인해야 합니다.

단계

- 1. 지원되는 브라우저를 사용하여 Grid Manager에 로그인합니다.
- 2. 활성 경고를 확인하고 해결합니다.

특정 경고에 대한 자세한 내용은 모니터링 및 문제 해결 지침을 참조하십시오.

- 3. 충돌하는 그리드 작업이 활성 또는 보류 중이 아닌지 확인합니다.
	- a. 지원 \* > \* 도구 \* > \* 그리드 토폴로지 \* 를 선택합니다.
	- b. Site\_ \* > \* *primary Admin Node* \* > \* CMN \* > \* Grid Tasks \* > \* Configuration \* 을 선택합니다.

ILME(정보 수명 주기 관리 평가) 작업은 소프트웨어 업그레이드와 동시에 실행할 수 있는 유일한 그리드 작업입니다.

c. 다른 그리드 작업이 활성 또는 보류 중인 경우 작업이 완료될 때까지 기다리거나 잠금을 해제합니다.

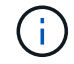

작업이 완료되지 않거나 잠금이 해제되면 기술 지원 부서에 문의하십시오.

4. 11.5 버전의 네트워킹 지침에서 내부 및 외부 포트 목록을 참조하고 업그레이드하기 전에 필요한 모든 포트가 열려 있는지 확인합니다.

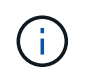

사용자 지정 방화벽 포트를 연 경우 업그레이드 사전 확인 중에 알림이 표시됩니다. 업그레이드를 진행하기 전에 기술 지원 부서에 문의해야 합니다.

관련 정보

["](https://docs.netapp.com/ko-kr/storagegrid-115/monitor/index.html)[모니터](https://docs.netapp.com/ko-kr/storagegrid-115/monitor/index.html)링 [및](https://docs.netapp.com/ko-kr/storagegrid-115/monitor/index.html) [문제](https://docs.netapp.com/ko-kr/storagegrid-115/monitor/index.html) [해결](https://docs.netapp.com/ko-kr/storagegrid-115/monitor/index.html)["](https://docs.netapp.com/ko-kr/storagegrid-115/monitor/index.html)

["StorageGRID](https://docs.netapp.com/ko-kr/storagegrid-115/admin/index.html) [관리](https://docs.netapp.com/ko-kr/storagegrid-115/admin/index.html)["](https://docs.netapp.com/ko-kr/storagegrid-115/admin/index.html)

["](https://docs.netapp.com/ko-kr/storagegrid-115/maintain/index.html)[유지](https://docs.netapp.com/ko-kr/storagegrid-115/maintain/index.html) [및](https://docs.netapp.com/ko-kr/storagegrid-115/maintain/index.html) [복구](https://docs.netapp.com/ko-kr/storagegrid-115/maintain/index.html)["](https://docs.netapp.com/ko-kr/storagegrid-115/maintain/index.html)

["](https://docs.netapp.com/ko-kr/storagegrid-115/network/index.html)네트[워크](https://docs.netapp.com/ko-kr/storagegrid-115/network/index.html) [지침](https://docs.netapp.com/ko-kr/storagegrid-115/network/index.html)["](https://docs.netapp.com/ko-kr/storagegrid-115/network/index.html)

Copyright © 2024 NetApp, Inc. All Rights Reserved. 미국에서 인쇄됨 본 문서의 어떠한 부분도 저작권 소유자의 사전 서면 승인 없이는 어떠한 형식이나 수단(복사, 녹음, 녹화 또는 전자 검색 시스템에 저장하는 것을 비롯한 그래픽, 전자적 또는 기계적 방법)으로도 복제될 수 없습니다.

NetApp이 저작권을 가진 자료에 있는 소프트웨어에는 아래의 라이센스와 고지사항이 적용됩니다.

본 소프트웨어는 NetApp에 의해 '있는 그대로' 제공되며 상품성 및 특정 목적에의 적합성에 대한 명시적 또는 묵시적 보증을 포함하여(이에 제한되지 않음) 어떠한 보증도 하지 않습니다. NetApp은 대체품 또는 대체 서비스의 조달, 사용 불능, 데이터 손실, 이익 손실, 영업 중단을 포함하여(이에 국한되지 않음), 이 소프트웨어의 사용으로 인해 발생하는 모든 직접 및 간접 손해, 우발적 손해, 특별 손해, 징벌적 손해, 결과적 손해의 발생에 대하여 그 발생 이유, 책임론, 계약 여부, 엄격한 책임, 불법 행위(과실 또는 그렇지 않은 경우)와 관계없이 어떠한 책임도 지지 않으며, 이와 같은 손실의 발생 가능성이 통지되었다 하더라도 마찬가지입니다.

NetApp은 본 문서에 설명된 제품을 언제든지 예고 없이 변경할 권리를 보유합니다. NetApp은 NetApp의 명시적인 서면 동의를 받은 경우를 제외하고 본 문서에 설명된 제품을 사용하여 발생하는 어떠한 문제에도 책임을 지지 않습니다. 본 제품의 사용 또는 구매의 경우 NetApp에서는 어떠한 특허권, 상표권 또는 기타 지적 재산권이 적용되는 라이센스도 제공하지 않습니다.

본 설명서에 설명된 제품은 하나 이상의 미국 특허, 해외 특허 또는 출원 중인 특허로 보호됩니다.

제한적 권리 표시: 정부에 의한 사용, 복제 또는 공개에는 DFARS 252.227-7013(2014년 2월) 및 FAR 52.227- 19(2007년 12월)의 기술 데이터-비상업적 품목에 대한 권리(Rights in Technical Data -Noncommercial Items) 조항의 하위 조항 (b)(3)에 설명된 제한사항이 적용됩니다.

여기에 포함된 데이터는 상업용 제품 및/또는 상업용 서비스(FAR 2.101에 정의)에 해당하며 NetApp, Inc.의 독점 자산입니다. 본 계약에 따라 제공되는 모든 NetApp 기술 데이터 및 컴퓨터 소프트웨어는 본질적으로 상업용이며 개인 비용만으로 개발되었습니다. 미국 정부는 데이터가 제공된 미국 계약과 관련하여 해당 계약을 지원하는 데에만 데이터에 대한 전 세계적으로 비독점적이고 양도할 수 없으며 재사용이 불가능하며 취소 불가능한 라이센스를 제한적으로 가집니다. 여기에 제공된 경우를 제외하고 NetApp, Inc.의 사전 서면 승인 없이는 이 데이터를 사용, 공개, 재생산, 수정, 수행 또는 표시할 수 없습니다. 미국 국방부에 대한 정부 라이센스는 DFARS 조항 252.227-7015(b)(2014년 2월)에 명시된 권한으로 제한됩니다.

#### 상표 정보

NETAPP, NETAPP 로고 및 <http://www.netapp.com/TM>에 나열된 마크는 NetApp, Inc.의 상표입니다. 기타 회사 및 제품 이름은 해당 소유자의 상표일 수 있습니다.